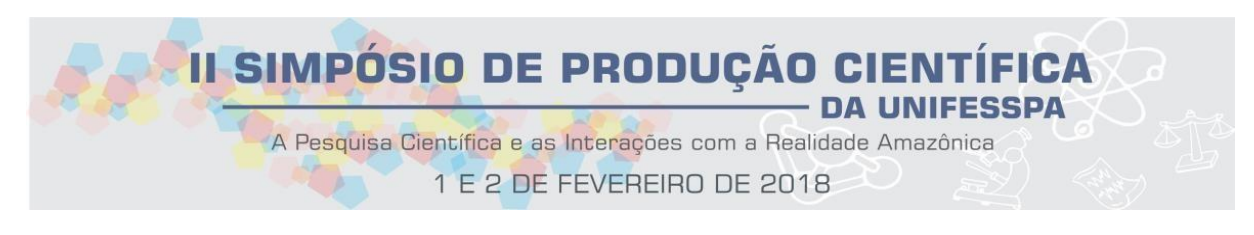

# Projeto e Implementação da *Cutscene 3D* e da Segunda Fase de um Jogo Eletrônico com Tema Histórico sobre a Guerrilha do Araguaia

## G. P. Oliveira<sup>1</sup>; M. R. Filho<sup>2</sup>

1 IGE/FACEEL/LAGE, Universidade Federal do Sul e Sudeste do Pará, 68505-080, Marabá-PA, Brasil 2 IGE/FACEEL/LAGE, Universidade Federal do Sul e Sudeste do Pará, 68505-080, Marabá-PA, Brasil

**Palavras-Chave**: jogo eletrônico educativo, Guerrilha do Araguaia, história.

### **1. INTRODUÇÃO**

O uso de jogos na educação é uma abordagem bastante difundida hoje. Diariamente, surgem novos mecanismos que contribuem para o aprendizado dos estudantes em diversas áreas do conhecimento [1]. Neste cenário, segundo [4], os jogos proporcionam diversão, que acarreta prazer e satisfação, elementos do processo de aprendizagem; eles criam um ambiente de brincadeira envolvendo os participantes de forma intensa e fervorosa agindo favoravelmente em relação à diminuição do estresse e da ansiedade, aumentando a criatividade: brincar contribui na melhoria do desempenho das ações e da aprendizagem.

Além disso, A área de educação é atualmente uma das maiores consumidoras de produtos gamificados (que utilizam mecânicas de games), auxiliando no processo de aprendizagem de maneira mais lúdica, aumentando a motivação dos participantes [5].

Nesse contexto, este trabalho objetiva apresentar o processo de projeto e implementação da *cutscene 3D* e segunda fase de um jogo eletrônico educativo sobre a Guerrilha do Araguaia com foco na atuação do guerrilheiro Osvaldão. Este jogo foi idealizado para ser utilizado como auxilio no ensino na disciplina de História nas escolas da cidade de Marabá. Os cenários do jogo são construídos e estruturados dentro da região onde ocorreu a guerrilha, ou seja, à esquerda do rio Araguaia, com limites entre o rio Caianos e a cidade de São Domingos do Araguaia, com densa vegetação, como era na época da guerrilha, constituída de castanheiras e babaçus, que forneciam alimentação de alto valor energético e muita caça como veado, anta, tatu, paca, jabuti e outros. Até então, o jogo foi testado em uma escola particular, obtendo grande aceitação por parte dos alunos e professores envolvidos.

### **2. MATERIAL E MÉTODOS**

O jogo conta com duas fases. Nelas, destacam-se os artefatos gerados: a cutscene inicial em 3D e a segunda fase do jogo em 2D. Para a criação destes artefatos, foi necessária à coleta de dados, feita através fotos e vídeos colhidos durante as visitas realizadas nos locais onde ocorreu a Guerrilha. Após isto, estes dados foram utilizados para a modelagem dos ambientes (cutscene e segunda fase) que, depois de prontos, foram carregados em um motor de jogos e programados, fazendo-os interagir com o usuário.

O software Blender 3D fora empregado na criação do cenário da cutscene inicial e animação dos personagens do jogo que foram criados por meio de imagens de referência (fotos, plantas e vídeos), aproveitando, de maneira eficiente e eficaz, os recursos do Blender. O Makehuman, usado para a criação dos personagens Osvaldão e menino – apresentados na

cutscene inicial, é um programa gratuito e intuitivo de modelagem de personagens humanoides. Ele oferece ferramentas que permitem, com um clique do mouse, definir proporções do corpo humano, sexo, roupas, cores e etc. O software GNU Image Manipulation Program (GIMP) [2] foi utilizado para tratar (ajustes de inclinação, recortes e etc.) as texturas dos modelos para serem utilizadas com o Blender no processo de texturização. O software Inkscape [3] fora utilizado para criar as plantas dos ambientes, os cenários e personagens 2D. A Unity 3D [6] que é uma game engine (motor de jogos) 3D proprietário criado pela Unity Technologies, foi empregada para integração dos elementos do jogo (cenários, personagens e etc.), dando "vida" aos mesmos (é o software mais importante na criação de um jogo).

Para a coleta de dados, especificamente da cutscene inicial (Forte da cidade de São Domingos do Araguaia), foi utilizado o software Google Earth, obtendo uma imagem com a vista de topo da cena. Além disto, utilizando uma câmera digital, foram feitas visitas ao ambiente para coleta de imagens e vídeos com o intuito de fazer uma extração arquitetônica e imersiva mais detalhistas. A figura 1 mostra a imagem extraída do Google Earth.

Na coleta de dados do Osvaldão, foram utilizadas imagens extraídas de bibliografias como referência. Na figura 2 tem-se uma das imagens utilizadas.

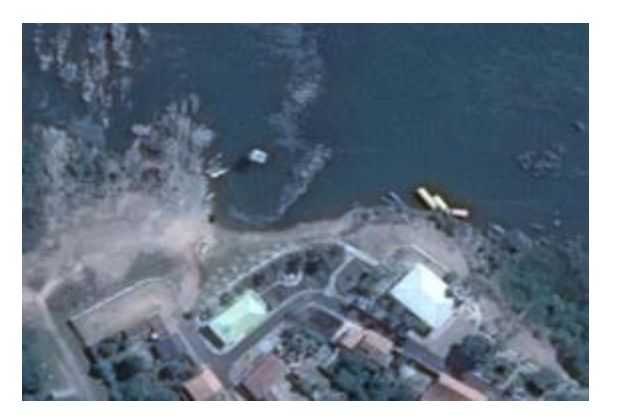

Figura 1: Imagem extraída do *Google Earth*. Figura 2: Imagem de referência do Osvaldão.

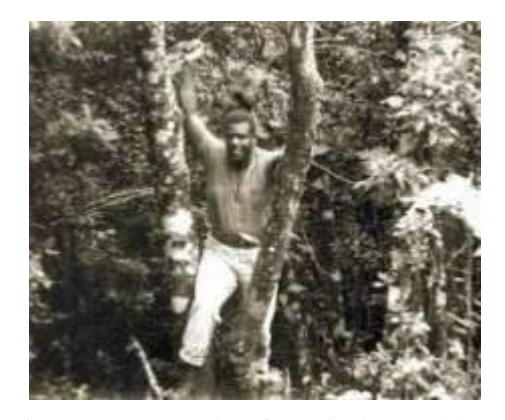

Na etapa de modelagem 3D do cenário, a imagem extraída do Google Earth foi empregada como referência no software Blender, dando uma base geral da modelagem. Assim, o modelo foi finalizado e, através das fotos e vídeos tirados com a câmera, foi possível a construção dos arredores do ambiente, aumentando a sensação de realismo do mesmo. A figura 3 apresenta o cenário do Forte finalizado. Para a modelagem do personagem, a figura 2 foi utilizada como referência, assim, usando o software Makehuman, foi criado o modelo do humanoide. Após isto, com uso do Blender e do sensor Kinect, foram criadas as animações do personagem. A figura 4 mostra o modelo 3D do Osvaldão no cenário.

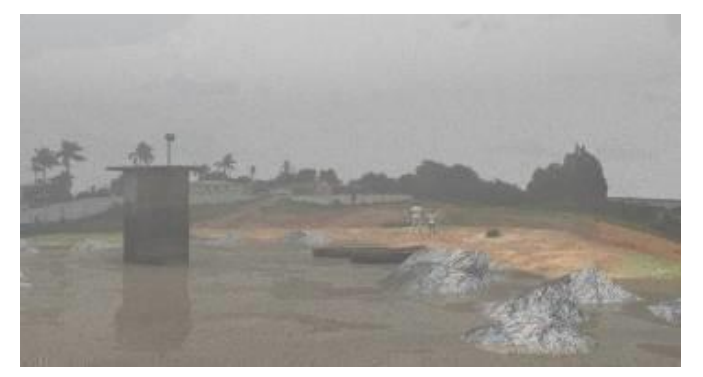

Figura 3: Cenário do Forte finalizado para a *cutscene*. Figura 4: Modelo 3D do Osvaldão na cena do Forte.

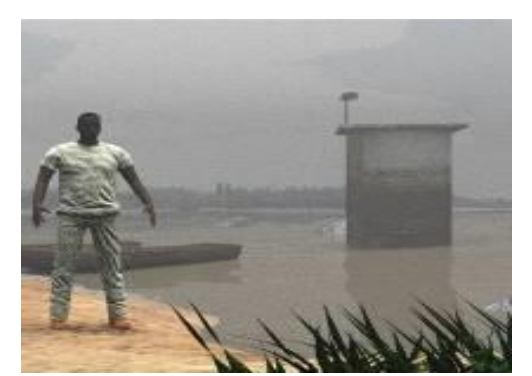

Para a segunda fase do jogo, o software Inkscape foi utilizado para o desenho de todos os elementos do cenário 2D (vegetação, terreno, animais e etc.). Após esta etapa, os elementos foram exportados para o motor de jogos e organizados para formar as cenas da segunda fase, visíveis nas figuras 5 e 6. A arte 2D dos cenários foi desenvolvida por bolsistas de extensão e voluntários, membros do projeto.

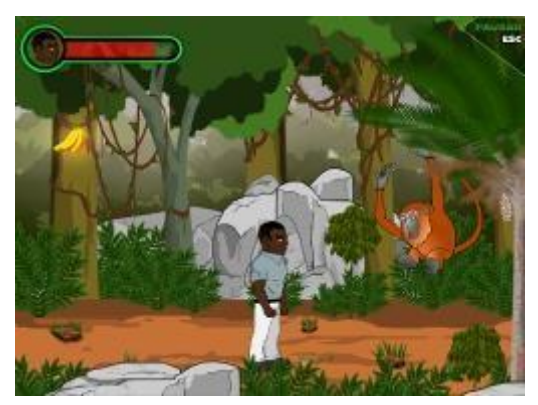

Figura 5: Trecho da segunda fase do jogo – missão 1. Figura 6: Trecho da segunda fase do jogo – missão 2.

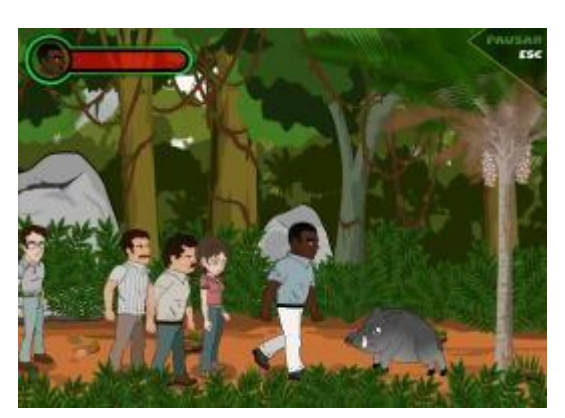

#### **3. RESULTADOS E DISCUSSÃO**

Com os resultados obtidos, tem-se um jogo educativo de plataforma 2D, que objetiva auxiliar professores da disciplina de História nas escolas da cidade de MarabáPA, apresentando a Guerrilha do Araguaia pautada em relatos sobre a figura de Osvaldão. Assim, o game é composto inicialmente por duas fases, onde a segunda fase está estruturada em duas missões.

Resumidamente, a primeira missão mostra a chegada de Osvaldão na região do Bico do Papagaio, onde o mesmo enfrentou vários desafios proporcionados pelos perigos da selva amazônica. A segunda missão mostrar a construção e chegada de membros no primeiro acampamento dos guerrilheiros, o Destacamento B, no qual Osvaldão foi seu fundador e líder. Além disto, a segunda missão relata a expulsão do grileiro Pedro Mineiro e seus capangas por Osvaldão, um episódio real ocorrido durante a guerrilha.

O primeiro teste em que o jogo foi submetido ocorreu no Colégio Alvorada, localizado no bairro Novo Horizonte, com uma turma do oitavo ano (sétima série), com cerca de 22 alunos da disciplina de História. Durante os testes, os alunos e o professor mostraram boa aceitação da ferramenta proposta. Os testes são apresentados nas figuras 7 e 8.

Além disto, foram submetidos dois resumos de artigos completos com base neste trabalho: o primeiro no XVI Simpósio Brasileiro de Jogos e Entretenimento Digital (SBGAMES) 2017, na trilha Cultura; o segundo no mesmo evento, na trilha Arte e Design. O resultado do aceite das submissões dos resumos está previsto para o dia 04 de setembro de 2017.

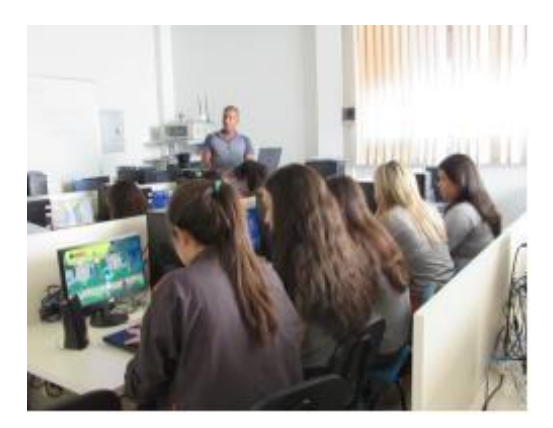

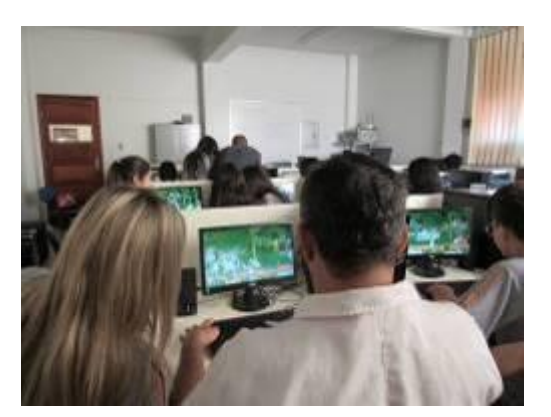

Figura 7: Alunos testando o jogo. Figura 8: Professor testando o jogo.

### **4. CONCLUSÃO**

Neste trabalho foi apresentado processo de desenvolvimento da cutscene inicial (Forte do município de São Domingos do Araguaia) e da implementação da segunda fase do jogo educacional sobre a Guerrilha do Araguaia, cujo objetivo é auxiliar no processo de ensinoaprendizagem de História, de maneira lúdica e divertida através das facetas do guerrilheiro Osvaldão.

Futuramente, será realizada distribuição do jogo para dispositivos móveis baseados em Android, fazendo com que os alunos, através do seu dispositivo, utilizem o jogo sem necessidade de alocar espaço em laboratório de informática, facilitando a disseminação do game, principalmente nas escolas públicas de ensino, onde é notória a precariedade da infraestrutura de tecnologia da grande maioria, em Marabá-PA.

Assim, através deste projeto, o aluno terá interação com os diversos personagens e cenários nos quais poderão simular situações históricas, assim como também trabalhar o raciocínio lógico que o auxiliará em muitas outras disciplinas.

### **REFERÊNCIAS**

Cassol, V; Rossa, P; Bittencourt, J; Marson, F; Rigo, S. Sete Povos: Games e Realidade Virtual para contar a história das Missões Jesuíticas no Brasil. Simpósio Brasileiro de Jogos e Entretenimento Digital (SBGAMES), 2016.

Gimp F. GIMP. Página Principal. Disponível em: <http://www.gimp.org>. Acesso em: 21 jul. de 2017.

Inkscape F. INKSCAPE. Página Principal. Disponível em: <http://www.inkscape.org>. Acesso em: 21 jul. de 2017.

Prensky, M. Aprendizagem baseada em jogos digitais. Serviço Nacional de Aprendizagem Comercial (SENAC). São Paulo, 2012.

Rafael, B. "Projeto ludus: uma metodologia gamificada de gerenciamento de projetos". 2014. 73. Dissertação (Mestrado) - Departamento de Design, Universidade Federal de Pernambuco, Recife. 2014.

Unity T. UNITY3D. Página Principal. Disponível em: <http://www.unity3d.com>. Acesso em: 21 jul. de 2017.